# **OnDO** PBX

**Version 1.4** 

## **Call Log Plug-in Developer's Guide**  (**For Integration with Billing System**)

**Brekeke Software, Inc.**

#### **Version**

OnDO PBX v.1.4 Call Log Plug-in Developer's Guide, July 2005

#### Copyright

This document is copyrighted by Brekeke Software, Inc.

Copyright ©2005 Brekeke Software, Inc.

This document may not be copied, reproduced, reprinted, translated, rewritten or readdressed in whole or part without expressed, written consent from Brekeke Software, Inc.

#### **Disclaimer**

Brekeke Software, Inc. reserves the right to change any information found in this document without any written notice to the user.

#### Trademark Acknowledgement

- *LINUX is a registered trademark of Linus Torvalds in the United States and other countries.*
- *Red Hat is a registered trademark of Red Hat Software, Inc.*
- *Windows is a trademark or registered trademark of Microsoft Corporation in the United States and other countries.*
- ◆ Mac is a trademark of Apple Computer, Inc., registered in the U.S. and other countries.
- *Java and all Java-based trademarks and logos are trademarks or registered trademarks of Sun Microsystems, Inc. in the U.S. and other countries.*
- *Other logos and product and service names contained in this document are the property of their respective owners.*

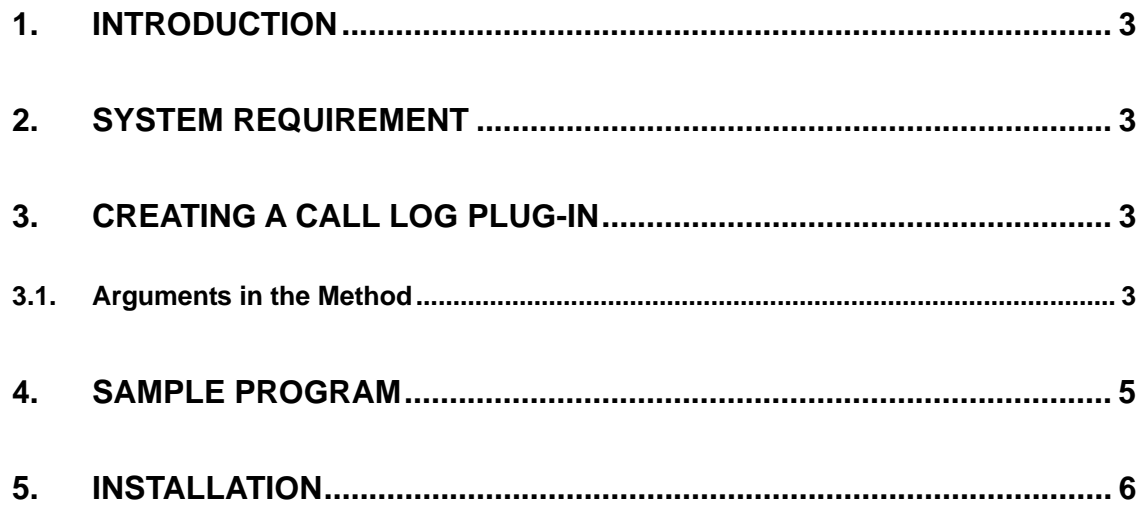

## **1. Introduction**

Since v1.2, OnDO PBX has had a Call Log function to record call history. The Call Log function can work with other applications by creating a plug-in. You will need to write Java programs to create plug-ins. This document provides Java developers a guide on how to create a Call Log plug in for the OnDO PBX product.

## **2. System Requirement**

The system requires you to use JDK1.4 or later.

## **3. Creating a Call Log Plug-in**

#### **Steps**

- 1) For building your code, add: <OnDO PBX install directory>/WEB-INF/lib/ondopbx.jar in the classpath.
- 2) Implement com.brekeke.pbx.plugin.CallLogWriter interface in your class.
- 3) CallLogWriter interface

There is only one method in the interface. public void logging (long starttime, long endtime, String [ ] data);

## **3.1. Arguments in the Method**

• starttime

Start time of the call (Start time of ringing)

• endtime

End time of the call

• data

Data for each session. This includes Call Log data that is almost the same as what you see in the [CallLog] menu of OnDO PBX Admintool. Each element of this array is a data of one session and contains the following data with comma-delimitated format:

- PBX user If this call is a PBX user's call, the user's name will be written here.
- Route name When an ARS rule is applied, the route name will be written here. Call type (numeric value)
	- 0. missed\* The session was not established
	- 1. caller The session is a caller side (who initiated the call) session
	- 2. callee The session is a callee side (who received the call) session
	- 3. transfer The session is for the person who transferred the call
	- 4. call-pickup The session is for the person who did Call Pick Up
	- 5. park-pickup The session is for the person who picked up a parked call
	- 6. hold-pickup\* The session is for the person who picked up a hold call
	- 7. join\* The sessions is for the person who joined a call
	- 8. supervisor\* The session is for the person who supervised a call
	- 9. resume\* The session was resumed after hanging up a call on hold

9 *\*These call types are only available for the version later than v1.4.* 

- The other party's SIP URI
- This party's SIP URI
- Session Start time (INVITE) (long value)
- Talk start time (long value)
- Talk time (ms)
	- 9 *The characters #=,;%\$\ are escape characters. (Add \ before each escape character).*

An instance of the plug-in class will be created when your PBX starts. The method of the instance "logging" will be called every time a call ends.

## **4. Sample Program**

The following section shows a sample program that writes call data into a specified file.

```
package yourpackage; 
public class LogPrintWriter implements CallLogWriter { 
       private PrintWriter w; 
       public LogPrintWriter(){ 
                  try{ 
                              w = new PrintWriter( new FileOutputStream( "C:/log.txt", true ) ); 
                  }catch( IOException e ){ 
                              // error 
 } 
       } 
      public synchronized void logging(long starttime, long endtime, String[] data) {
                   try{ 
                              w.print( starttime ); 
                              w.print( "-" ); 
                              w.println( endtime ); 
                             for( int i = 0; i < data.length; i++ ){
                                        w.println( data[i] );
 } 
                              w.flush(); 
                  }catch( Exception e ){ 
                              // error 
 } 
       } 
       public void finalize() throws Throwable { 
                   try{ 
                              super.finalize(); 
                              w.close(); 
                   }catch( Exception e ){ 
                  } 
       } 
}
```
## **5. Installation**

### **Steps**

1) Put your new plug-in class in the Classpath

Place the compiled class under:

<OnDO PBX Install dir>/WEB\_INF/classes/your\_package\_directories

OR

Compress the class file into a JAR file and place it under <OnDO PBX install dir>/WEB-INF/lib

2) Add a property for the plug-in

Open <OnDO PBX install dir>/WEB-INF/work/pbx/setting.properties with a text editor. Add the following property for the new plug-in's class (with the package name) in the property file and save it. com.brekeke.pbx.Setting.LOGWRITER

Example)

com.brekeke.pbx.Setting.LOGWRITER= yourpackage.LogPrintWriter

3) Restart the machine on which OnDO PBX is installed. Your OnDO PBX will start working with your new plug-in after the restart.